### Manual **PORTAL DO CLIENTE**

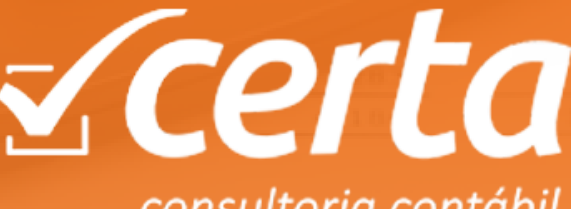

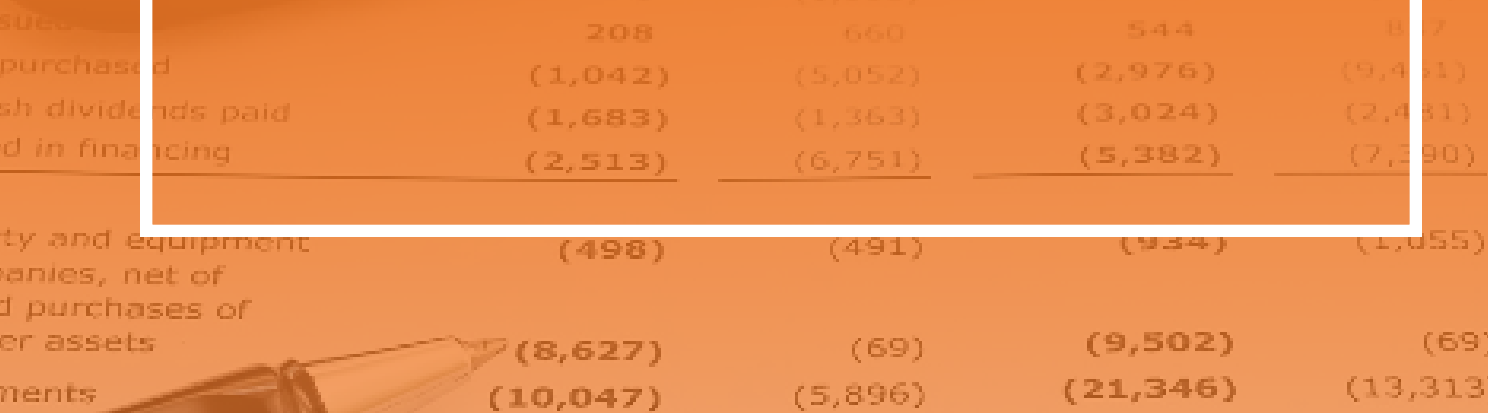

### $\boldsymbol{\mathsf{U}}$  $\Box$  $\sum$ ÁR**In the Common** O

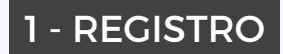

Página 1

### 2- FAZER O LOGIN

Página 2

#### 3 - CONHECENDO O PORTAL

Página 3

### 4 - VISUALIZAR DOCUMENTOS

Página 4

### 5 - SOLICITAR/ADICIONAR DOCUMENTOS

• Página 5

### 6- COMO SOLICITAR SERVIÇOS AO ESCRITÓRIO

**THOMSON REUTERS** 

ONVIO

Página 6

### 7 - SOLICITANDO SERVIÇOS AO ESCRITÓRIO

Página 7

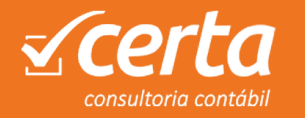

### **REGISTRE-SE**

Após fornecer o seu **email ao escritório** para criação do acesso ao Portal Onvio, irá chegar a seguinte mensagem:

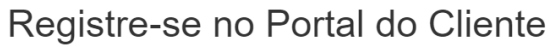

Olá Gabriel Sanches,

Você foi convidado por GABRIEL SANCHES do escritório CERTA CONSULTORIA CONTABIL S/S para registrar a sua conta no Portal do Cliente. Para começar a utilizar o Onvio, confirme sua conta clicando no botão Registre Agora abaixo.

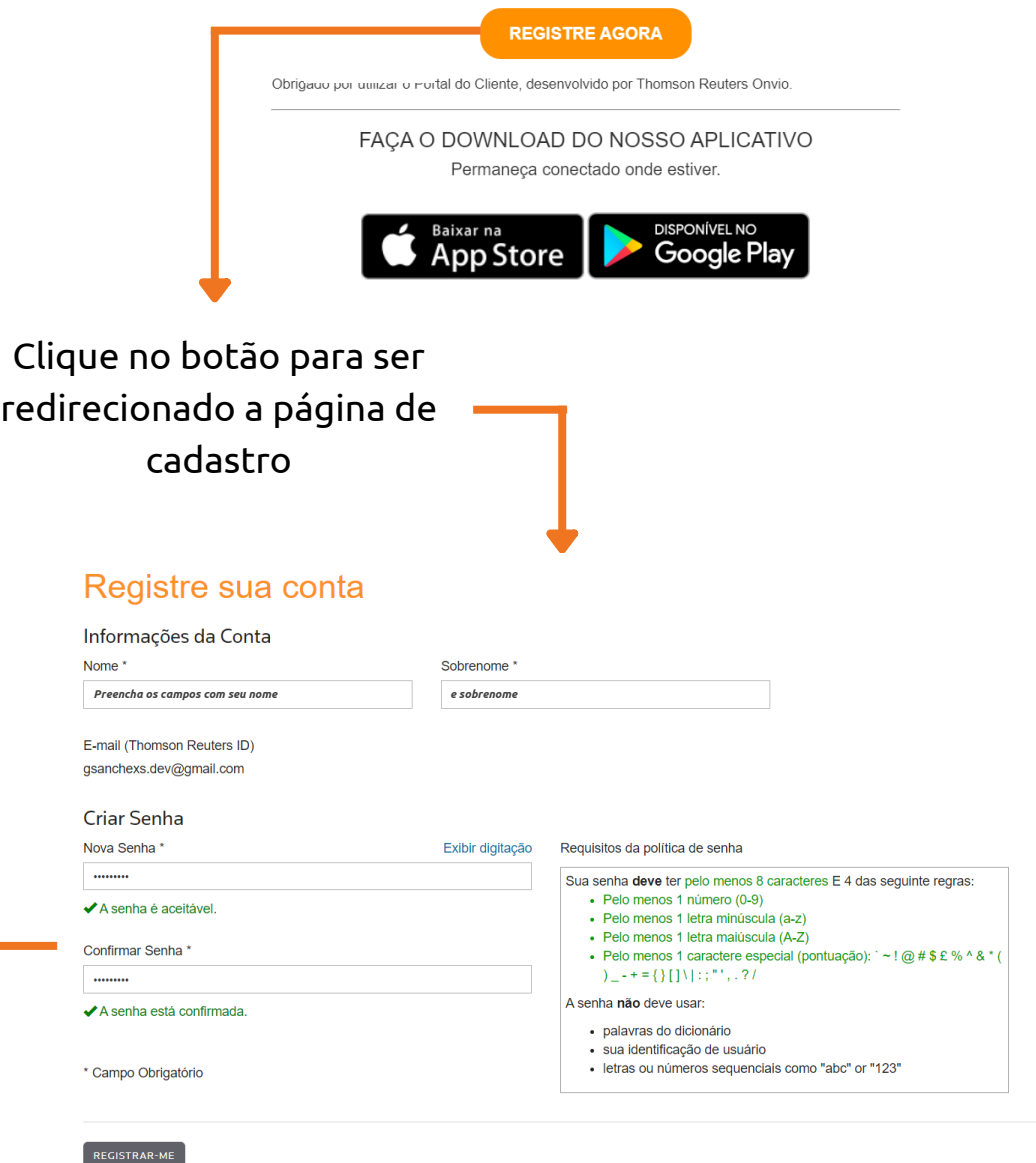

Basta agora preencher os campos com sua nova senha. **Deve-se atentar aos requisitos da política de senha**

### **LOGIN**

Agora já com sua nova senhora criada, basta entrar no portal pelo site

### **www[.onvio.com.br/clientcenter/](https://onvio.com.br/clientcenter/)**

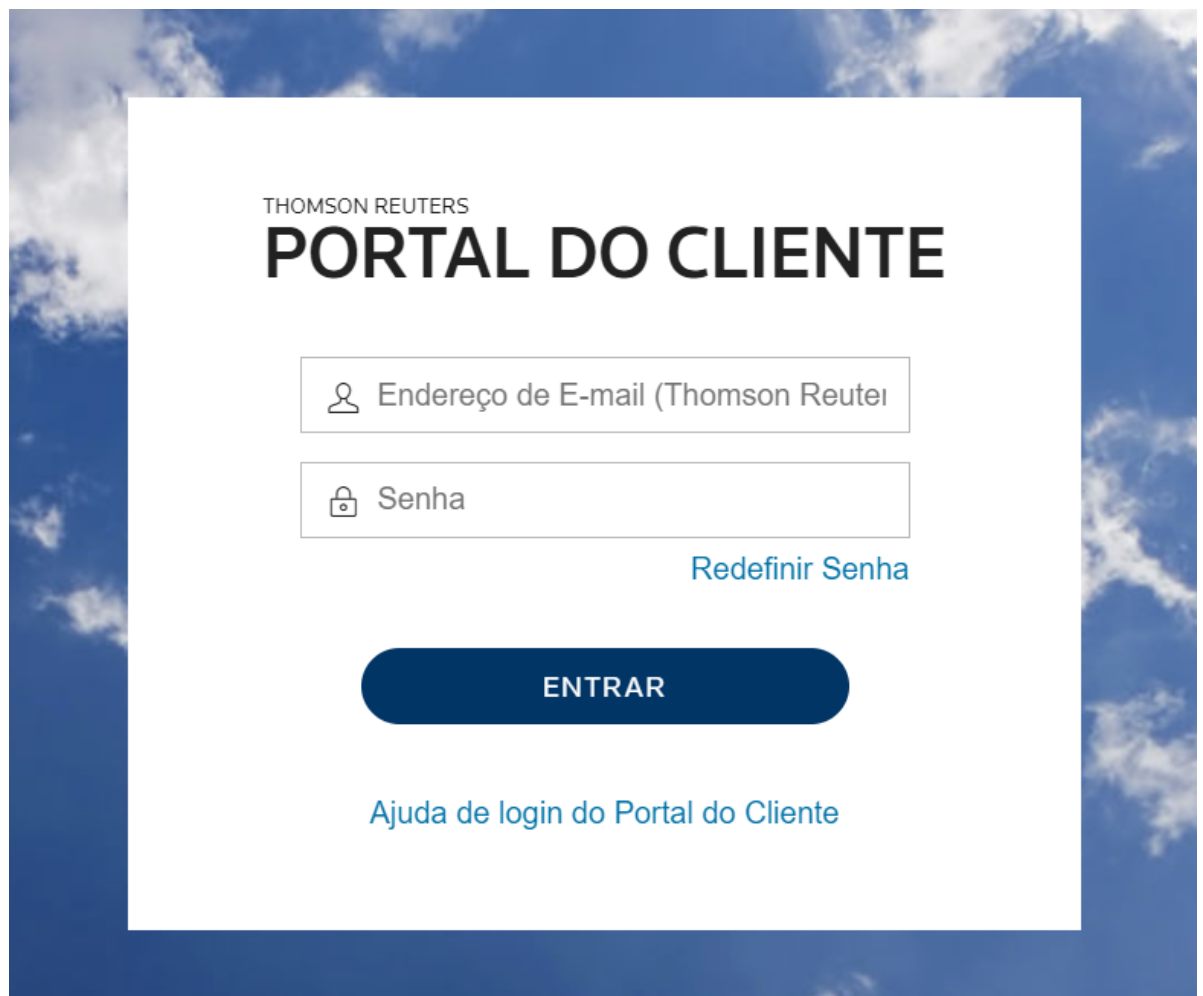

### **Preencha os campos com:**

- **Login -** Seu email informado
- **Senha -** Senha criada a partir da tela de registro *(página 1)*

## **PRIMEIRA TELA**

Assim que entrar no portal do cliente, você irá deparar com essa tela, onde terá:

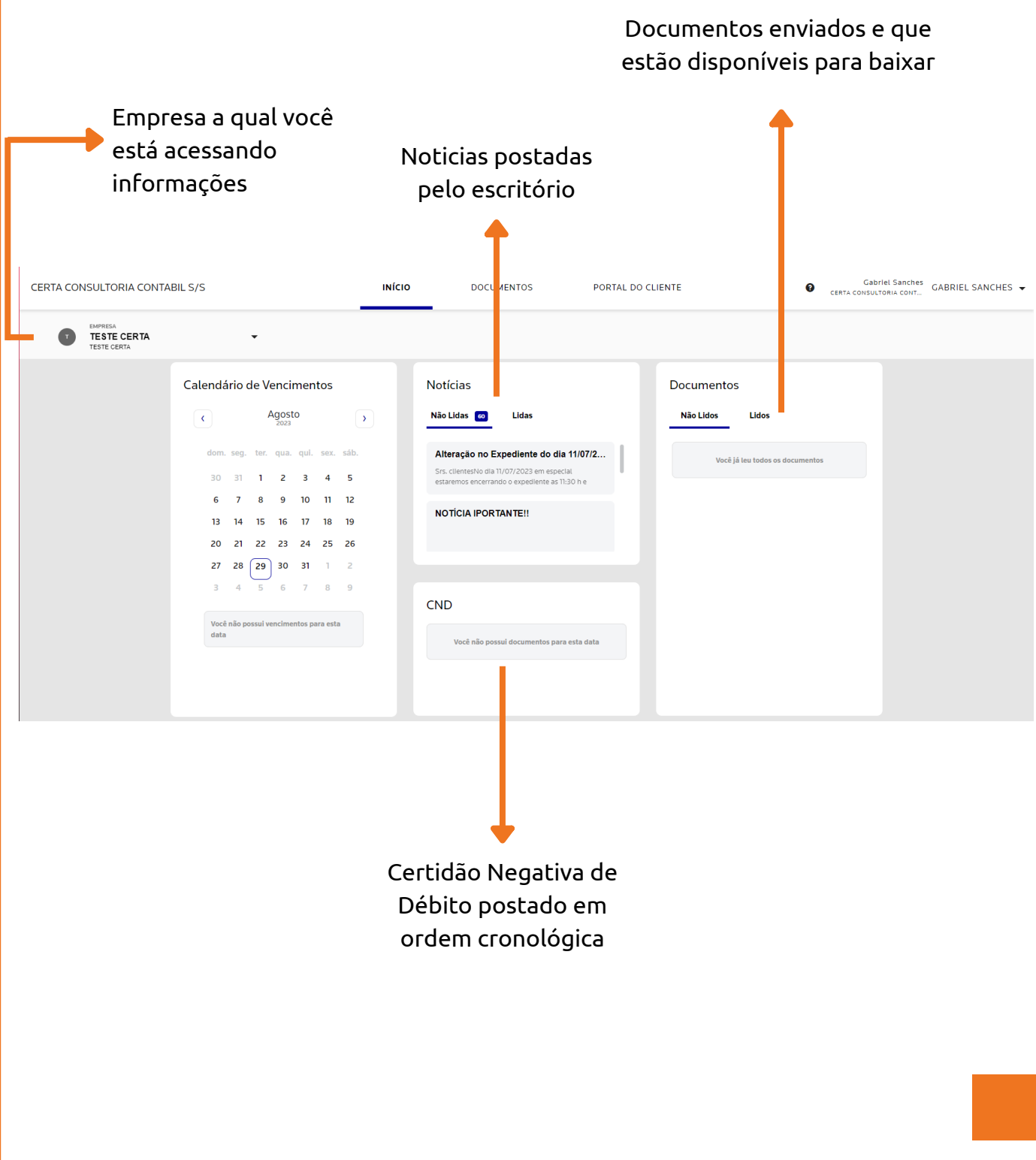

#### **DOCUMENTOS** Na aba **Documentos** Gabriel Sanches<br>
MSULTORIA CONT... CERTA CONSULTORIA CONTABIL S/S **INÍCIO DOCUMENTOS** PORTAL DO CLIENTE  $\ddot{\mathbf{e}}$ CERTA CONSULTORIA CONT... CERTA CONSULTORIA CONTABIL S/S **Área de documentos onde as pastas**  $\bullet$  Adio **estão separadas por departamentos:** $\overline{\mathbf{L}}$ **TESTE CERTA** DOCUMENTOS  $\Box$ Administrativo Nenhum o  $\Box$  Administrativo Contabilidade  $\Box$  Contabilidade • Financeiro + 图 Financeiro • Fiscal  $\Box$  Fiscal Patrimônio Patrimônio • Pessoal Pessoal Registro de Empresas Registro de Empresas Gabriel Sanches<br>
CERTA CONSULTORIA CONT... GABRIEL SANCHES CERTA CONSULTORIA CONTABIL S/S INÍCIO **DOCUMENTOS** PORTAL DO CLIENTE NÃO LIDOS  $LIDOS$ Q Pesquisar EMPRESA<br>TESTE CERTA **O** Adio  $\bullet$ TESTE CER **DOCUMENTOS**  $\Box$ **Nome** Comentários Data de publicação  $\downarrow$ Data de Vencimento Adicionado por Modificado Nenhum documento para exibir  $\Box$  Administrativo Contabilidade + 图 Financeiro  $\Box$  Fiscal Patrimônio  $\Box$  Pessoal Registro de Empresas

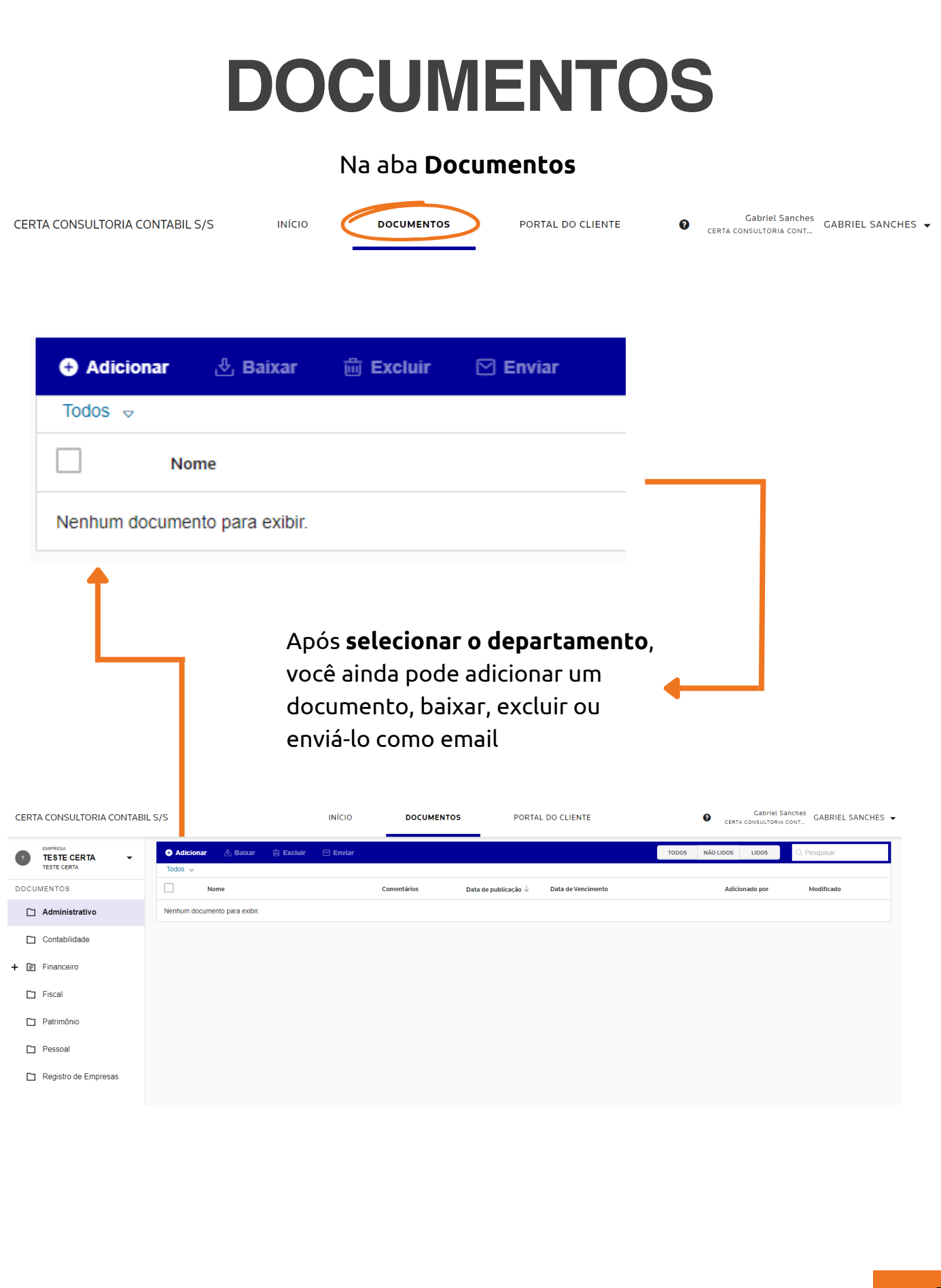

# **SOLICITAÇÕES**

#### Na aba **Portal do Cliente**

**CERTA CONSULTORIA CONTABIL S/S** 

**DOCUMENTOS** PORTAL DO CLIENTE

Gabriel Sanches<br>
GABRIEL SANCHES

Área onde você poderá solicitar serviços ao escritório, como:

Solicitações gerais

INÍCIO

- Cadastro de Empregado
- Cadastro de Contribuinte
- Cadastro de Estagiário
- Aviso prévio de férias
- Cálculo de Férias
- Aviso Prévio de Rescisão
- Cálculo de Rescisão
- Afastamento de Empregado
- Lançamento de Rubricas

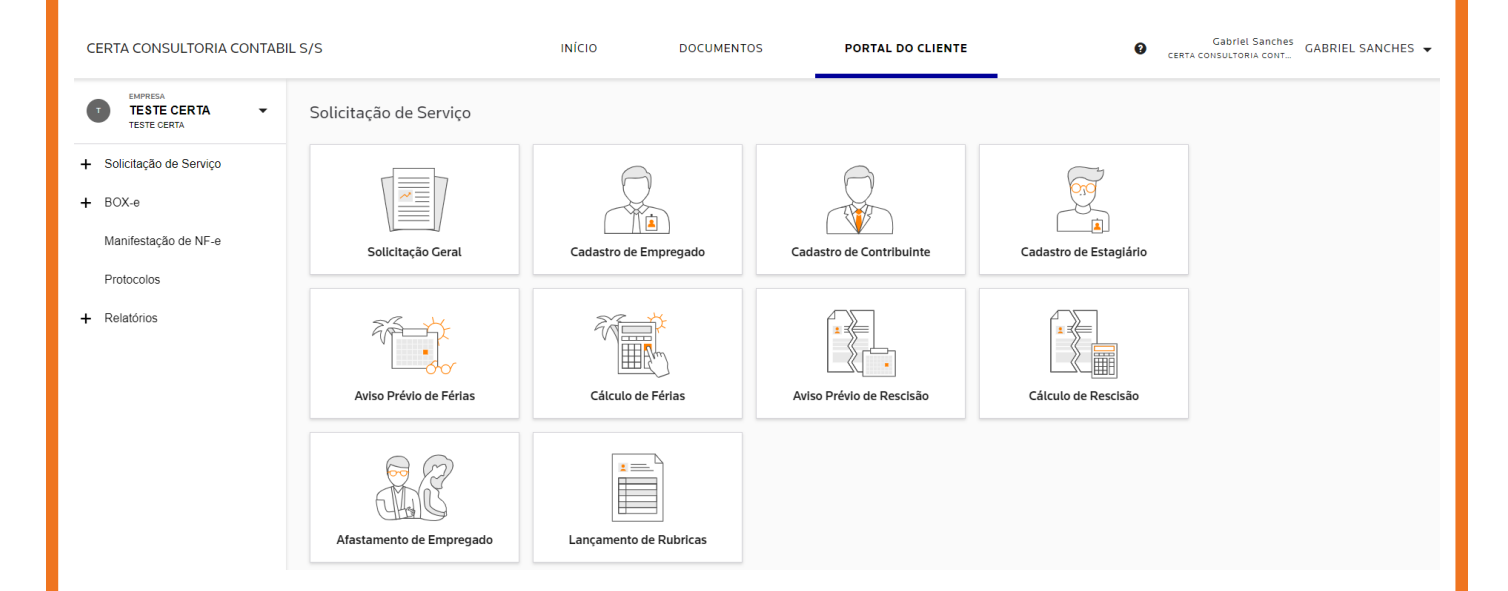

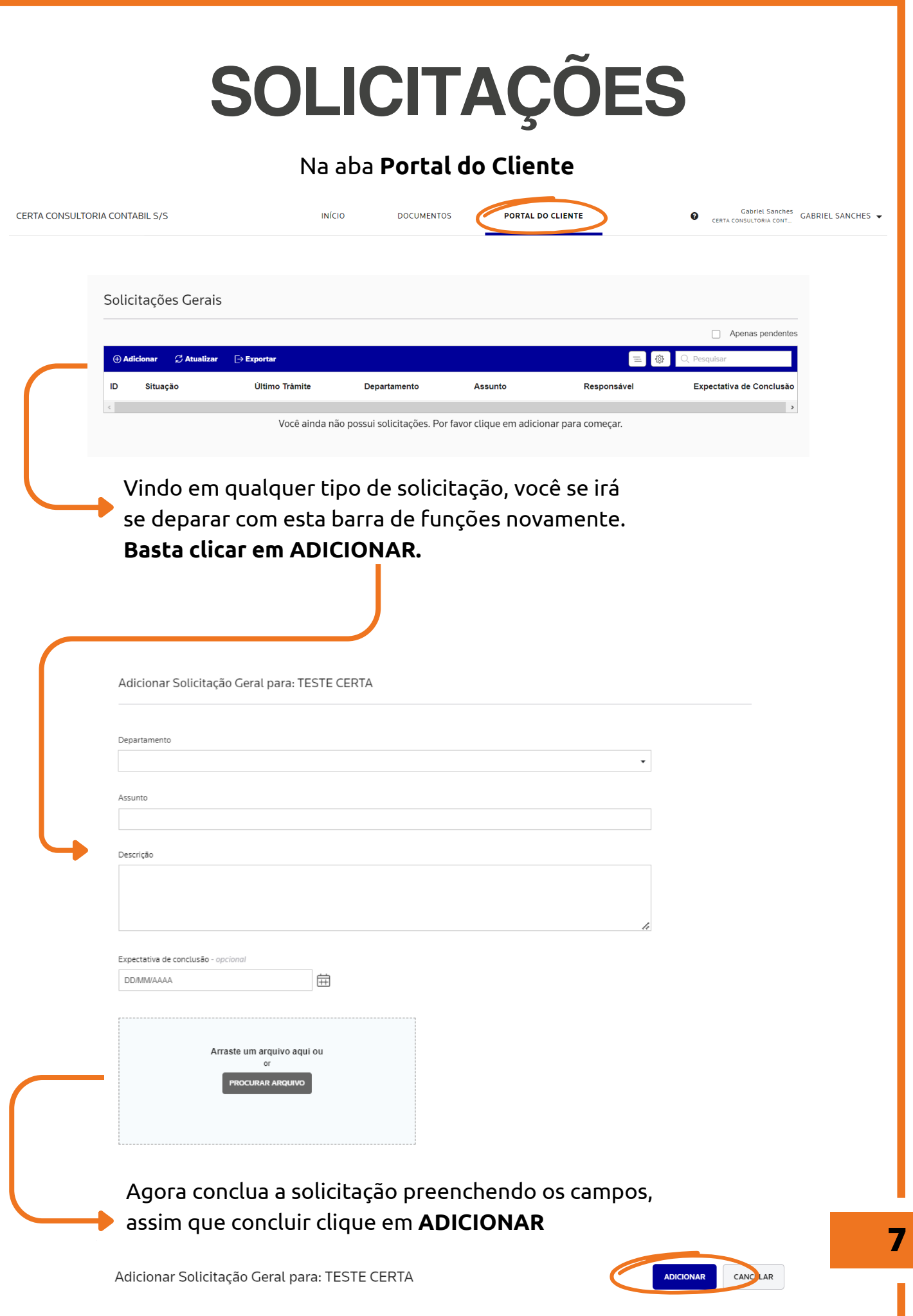